## **HP ProtectTools**

## **Bluetooth Configuration**

HP ProtectTools Security Manager\* can be configured to use the Bluetooth capabilities of a mobile phone. Once paired with the computer, Bluetooth provides an additional layer of security when logging on to your computer.

Steps to enable and configure Bluetooth on your mobile phone:

- 1. Use the chart below to find the Bluetooth configuration settings on your phone.
- 2. Ensure that your phone is set to 'Discoverable' under the Bluetooth settings.
- 3. Use HP ProtectTools Security Manager\* to pair your Bluetooth capable mobile phone with the computer.

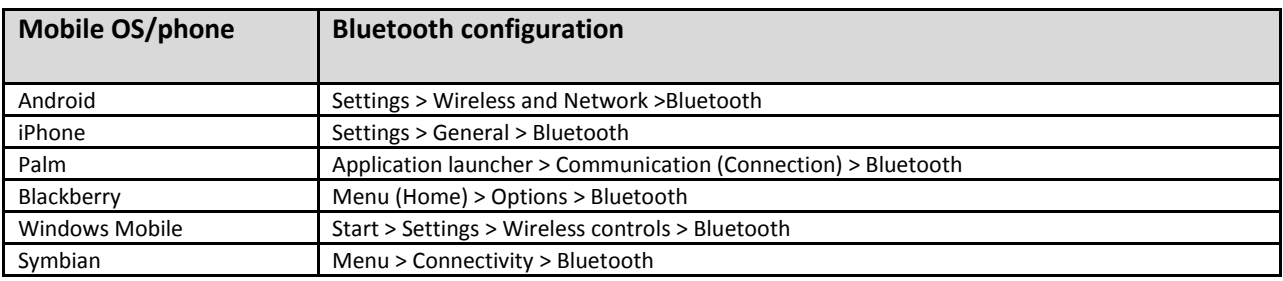

\* Face Recognition for HP ProtectTools plug-in in earlier versions